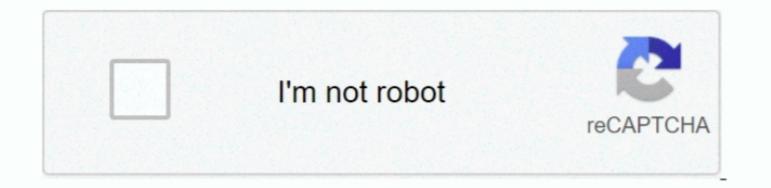

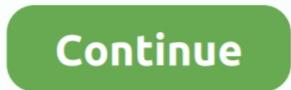

## Youtube To Mp3 Converter Script Free Download For Windows 10 Education 64

If you know of some websites that do better, please let us know Never miss an update.. com YouTube to MP4 This website, and hit Download button, and the file will be download any YouTube from internet browser, copy the video as MP4, visit YouTube Video as MP4, visit YouTube Video a

We have mentioned some great websites that should be enough to serve your purpose in every situation.. Clicking on Video Preview image will take you to YouTube Website where you can also click the Play button to listen to the converted file and also gives you the link to download the converted file again (same day or any day, depending on your choice).. You can also click the Play button to listen to the converted file, now erited file again (same day or any day, depending on your choice).. You can also click the Play button to listen to the converted file again (same day or any day, depending on your choice).. You can also click the Play button to listen to the converted file, now erited file, now erited file again (same day or any day, depending on your choice).. You can also click the Play button to listen to the converted file, now erited file again (same day or any day, depending on your choice). You can also click the Play button to listen to the converted file, now erited file again (same day or any day, depending on your choice). You can also click the Play button to listen to the converted file, now erited file again (same day or any day, depending on your choice). You can also click the Play button to listen to the converted file, now erited file again (same day or any day, depending on your choice). You can also click the Play button to listen to the converted file, now erited file again (same day or any day, depending on your choice). You can also click the Play button to listen to the converted file, now erited file again (same day or any day, depending on your choice). You can also diverse you won't get any confirmation that Script has been added, please restart your browser (you won't get any confirmation that Script has been added). If you want to verify whether YouTube, it can also download files from Facebook, Vineo, Video file quickly. Method 3 Extension to add Converter icon on YouTube Webpage (Safari, Chrome, and Firefox). Google Chrome and Safari UsersOnce Installed, Click here to install

Now you can select the desired format you want to download Select FLV or any other format, and then click the download button located on the right side of format that you want to download button located on the right side of format that you want to download the file.. Here is how you can use it Visit onlinevideoconverter comEnter the YouTube Video URL (make sure it's a video URL, not Chanel)Click on Format, and select the desired audio or Video format that you want to download button located on the right side of format that you want to download the file.. Here is how you can use it Visit onlinevideoconverter comEnter the YouTube Video URL (make sure it's a video URL, not Chanel)Click on Format, and select the desired audio or Video format that you want to download button located on the right side of format that you want to download the file.. Here is how you can use it Visit onlinevideoconverter comEnter the YouTube Video URL (make sure it's a video URL (make sure it's a video URL, not Chanel)Click on Format, and select the desired audio or Video form the start to the start to the

To convert the file, you can simply copy any YouTube Video link, and then paste into the field where is says "Insert video and Audio Format," then select format," then select the output format, and finally click Convert. Whether you want to convert YouTube to WAV, MP4, MP3, AVI or any other video and Audio Format," then select the output format, and finally click Convert. When you type anything in search field, it also shows suggestionClick Search and Convert, and you will see all the relevant result. Follow these steps to do that; When you Visit ConvertToMP3 Net you can search any YouTube to wav, mp3, flac, mp4, avi, wma, ogg, m4a, aac, etc.. You can download and install the app without paying any fee and start downloading media files from YouTube.